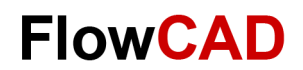

## **Schnellstart Anleitung**

Sollten Sie keine Übungs-Bibliothek oder Designdaten benötigen, können Sie **orcadcapture-schnellstart.pdf** und **orcad-allegro-pcbeditor-schnellstart.pdf** auch ohne Installer verwenden (Kurzbeschreibung mit Installer siehe nachstehend).

### **Einfach zu installieren**

Der Quickstart Installer befindet sich in der Datei **schnellstart-quickstart.zip.** Bitte entpacken Sie die zip nach erfolgreichem Download.

Das Setup inklusive der Einrichtung der Bibliotheken wird über den Installer **orcad-quickstart-SPB22-1.exe** durchgeführt. Durch einen Doppelklick auf diese Datei werden Sie für die Ablage der Schnellstart-Daten nach einem beliebigen Ordner Ihrer Wahl gefragt.

Die Tutorials basieren auf einer von FlowCAD bereitgestellten Bibliothek.

### **Und los geht's!**

Im Ordner **DOC,** Unterordner **Deutsch,** befinden sich die Schnellstart Dokumente auf Deutsch. **orcad-capture-schnellstart.pdf** unterstützt Sie bei der Erstellung eines Stromlaufplans mit der dazugehörigen Bauteilsuche bis hin zur Erstellung von neuen Bibliothekselementen.

Die Daten für die Übungen befinden sich im Ordner **orcad-capture-quickstart**.

**orcad-allegro-pcb-editor-schnellstart.pdf** führt

Sie durch alle Prozessschritte im PCB Modul. Dazu gehört die Synchronisation mit dem Stromlauf, Constraint Management, Placement und Routing sowie die Erstellung von PCB Daten für die Fertigung.

Die Daten für die Übungen befinden sich im Ordner **orcad-allegro-pcb-editor-quickstart**.

Für Fragen steht Ihnen unser technisches Team telefonisch oder per E-Mail zur Verfügung.

# **Quickstart Guide**

If you don't need a library and design data for the lessons, feel free to use documents **orcad-capture-quickstart.pdf** and **orcadallegro-pcb-editor-quickstart.pdf** only (see description with installer below).

## **Easy to Install**

Quickstart Installer is located in **schnellstartquickstart.zip.** Please unzip after successful download.

Quickstart setup and library configuration will be executed from the installer

#### **orcad-quickstart-SPB22-1.exe**.

Double click on this file. The system will ask you to select any location of your choice for quickstart data.

Tutorials are based on a library provided by FlowCAD.

### **Let's Start!**

Quickstart documents in English are located in the folder **DOC,** subfolder **English**. **orcad-capture-quickstart.pdf** will guide you through creation of an OrCAD Capture schematic including integrated part search and creation of new library elements. Data for exercises is in folder **orcad-capturequickstart**.

**orcad-allegro-pcb-editor-quickstart.pdf** will guide you through all flow steps in PCB modul. Part of this flow is synchronization with schematic, constraint management, placement and routing as well as PCB manufacturing data.

#### Data for exercises is in folder **orcad-allegropcb-editor-quickstart**.

If you have questions, please contact our technical team by phone or e-mail.

### **Deutschland und Österreich**

support@FlowCAD.de T +49 89 45637-777

### **Schweiz, Liechtenstein und Vorarlberg**

support@FlowCAD.ch T +41 56 485 91 91

#### **Eastern Europe and South Africa**

support@FlowCAD.pl T +48 58 732 74 77